Муниципальное бюджетное образовательное учреждение дополнительного образования детей Дворец творчества детей и молодежи городского округа Тольятти

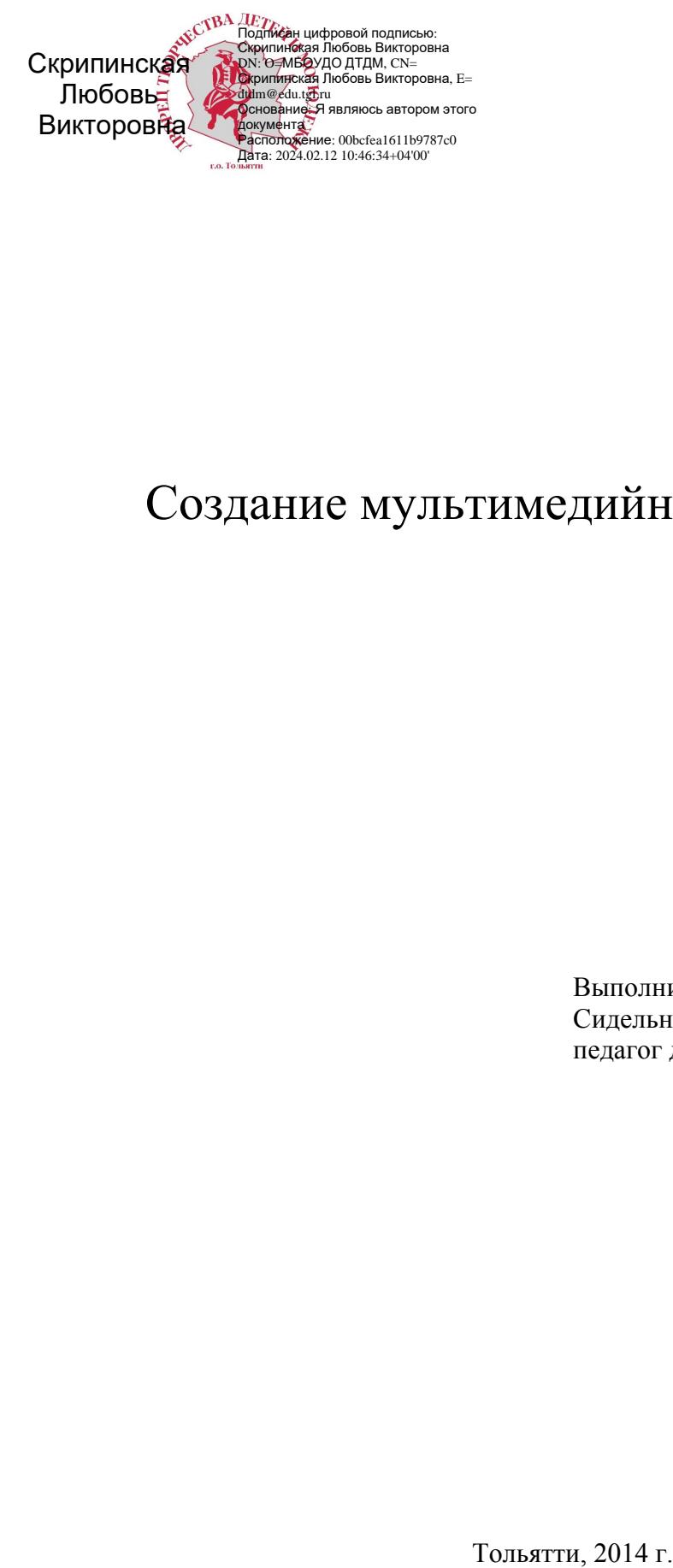

# Создание мультимедийных презентаций

Выполнил: Сидельникова Мария Александровна, педагог дополнительного образования

**Тема занятия:** Создание мультимедийных презентаций Microsoft PowerPoint 2013 **Название дополнительной образовательной программы:** «Компьютерный гений»

**Год обучения:** 1 год обучения

**Форма организации занятия:** Практическая работа

#### **Тип занятия:** обобщающее

**Цель занятия:** создание условий для систематизации знаний о современных технологиях мультимедиа, выявление уровня овладения приемами работы с различными видами информации (текстовой, графической, звуковой) и способами ее представления в прикладной программе Microsoft Office PowerPoint 2013

#### **Задачи:**

#### **Образовательные –**

1) закрепить умения создавать мультимедийные компьютерные презентации, используя возможности программы Microsoft Office PowerPoint 2013, сохранять созданные файлы в различных форматах

2) закрепить умения поиска информации в сети Интернет

3) расширить представления обучающихся о применении информационных технологий в профессиональной деятельности

4) систематизировать представления обучающихся о возможности соединения различной информации в одном документе с помощью технологий мультимедиа

#### **Развивающие –**

1) развивать умения работать индивидуально, в парах и группах

2) формировать способность к творческому выполнению практической деятельности

3) формировать способность анализировать информацию и синтезировать новые идеи

#### **Воспитательные –**

- 1) формировать самостоятельность и ответственность при работе с компьютером
- 2) формировать умение слушать и уважать мнение сверстников

#### **Материально – техническое и дидактическое оснащение:**

- 1. Программное обеспечение: приложение Microsoft PowerPoint 2013, программа просмотра изображение, программа для воспроизведения звуковых файлов.
- 2. Оборудование: интерактивная доска, презентация с демонстрационным материалом к занятию (Приложение 2), раздаточный материал (Приложение 3).

#### **План занятия.**

- 1. Организационный момент.
- 2. Актуализация опорных знаний.
- 3. Формулировка темы проекта, формирование творческих групп, распределение задач в группах.
- 4. Самостоятельная работа участников проекта и работа в группах по своим творческим задачам.
- 5. Презентация работы, коллективное обсуждение полученных результатов.
- 6. Подведение итогов занятия.

### **1. Ход занятия.**

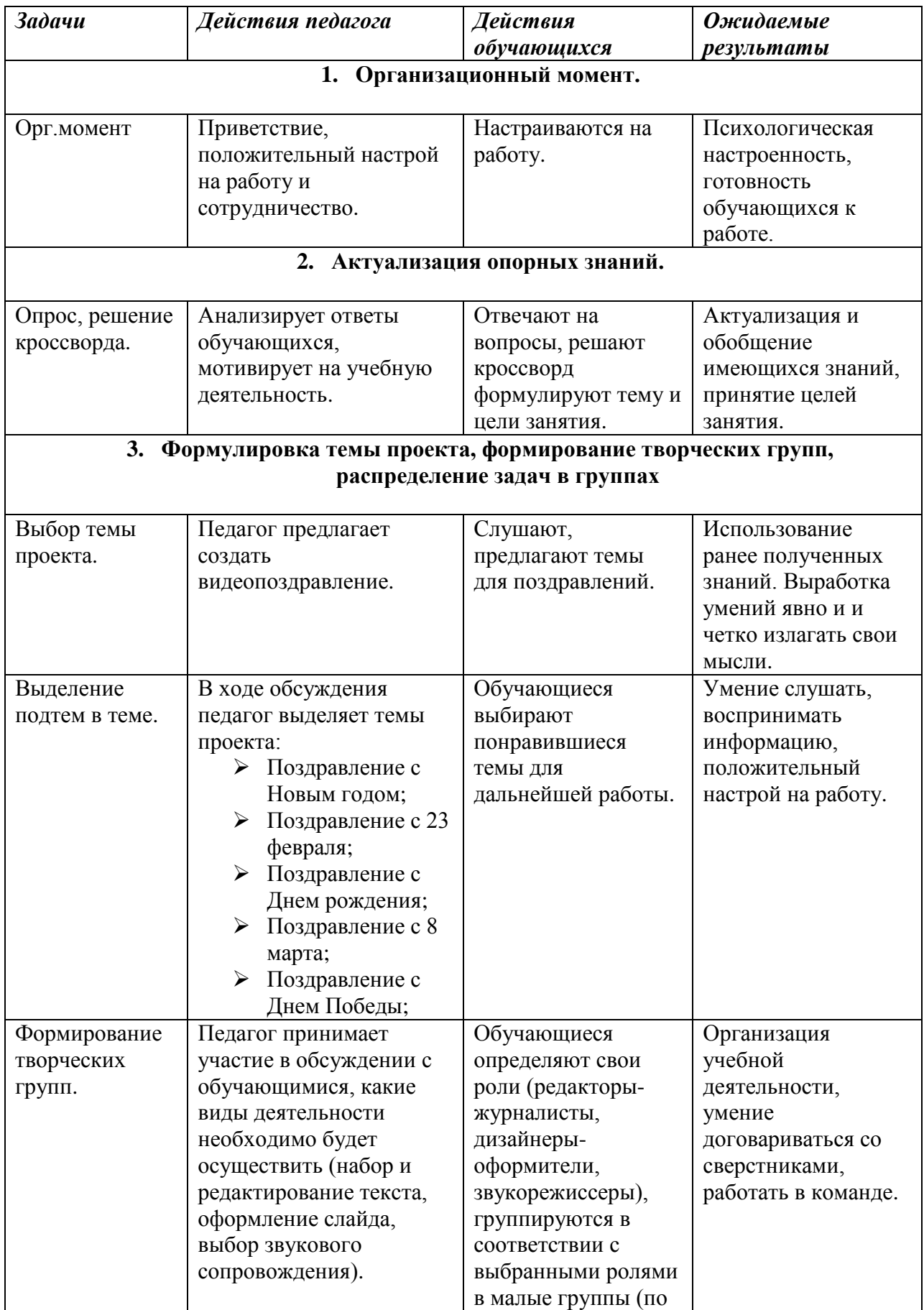

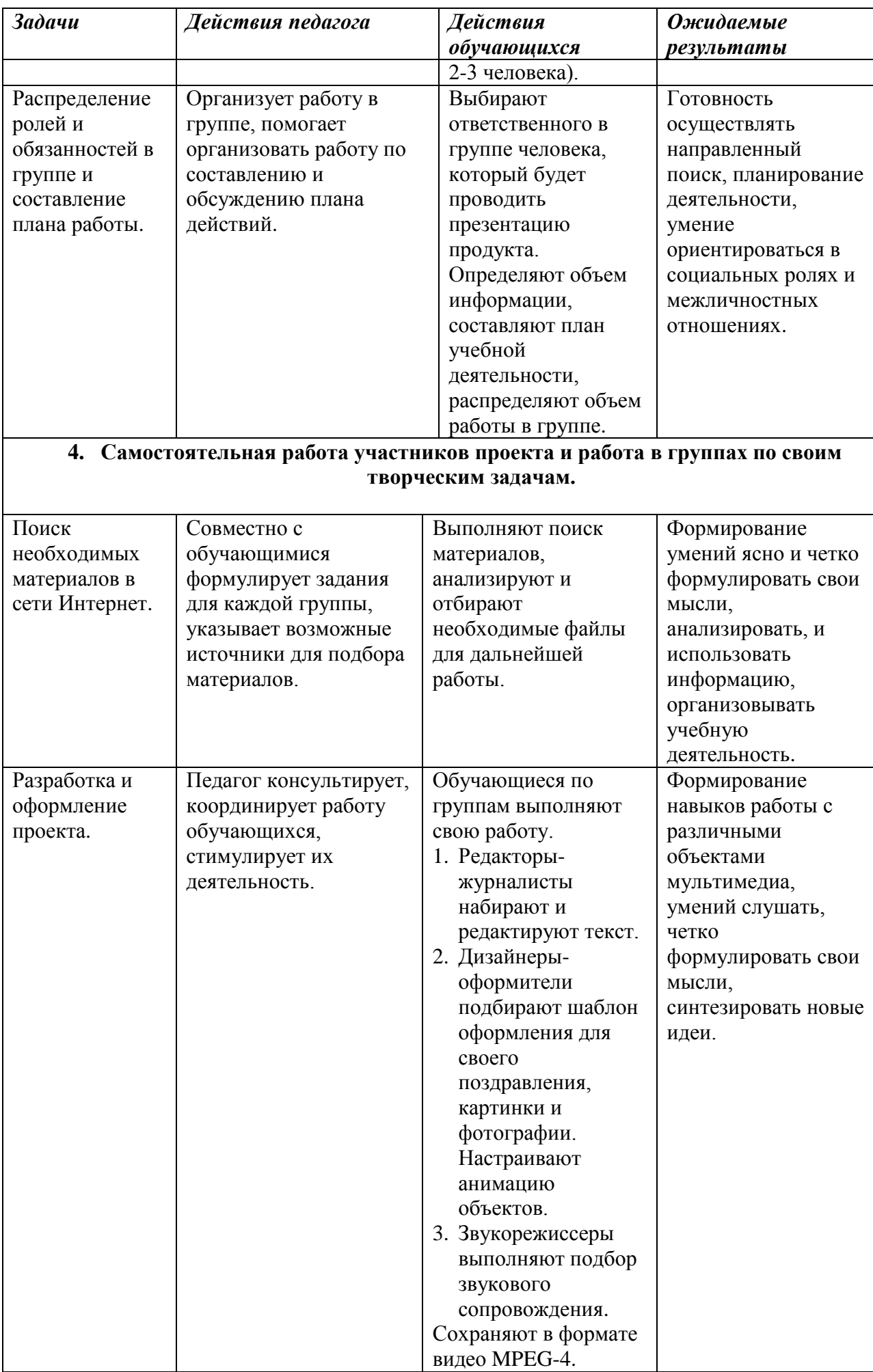

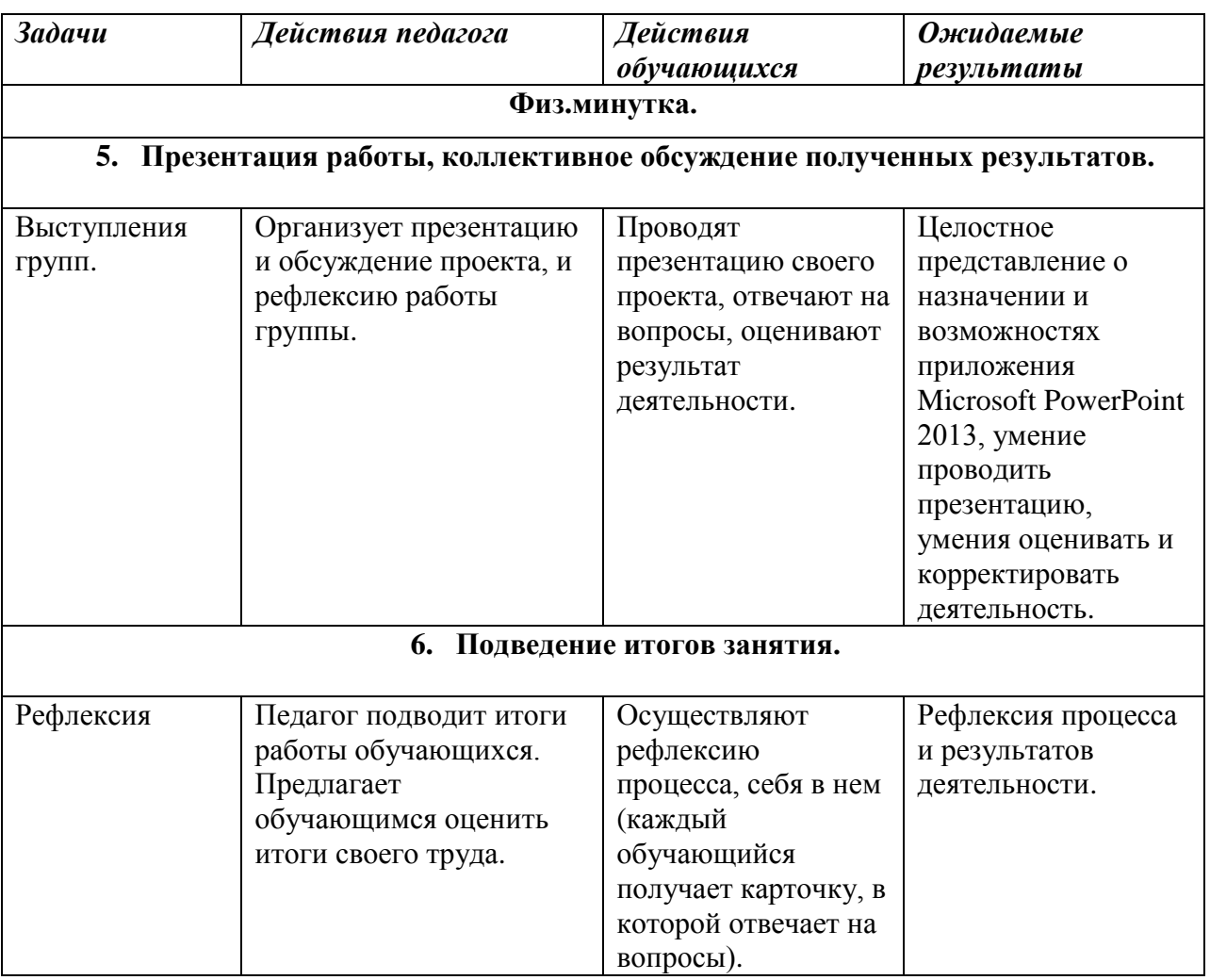

#### Конспект занятия.

#### 1. Организационный момент. Тема занятия: Создание видеопоздравления. (Слайд1)

- Какие слова зашифрованы? (групповая работа)

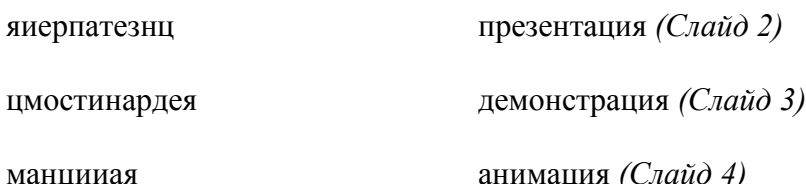

- А почему именно эти слова нам встретились в начале занятия?

- С помощью какой программы, мы сегодня будем создавать видеопоздравление?

#### 2. Актуализация опорных знаний.

#### Опрос:

- Дайте определение мультимедиа технологии.
- Что такое компьютерная презентация?
- Что представляет собой слайд?
- Как называется программа, с помощью которой создается презентация?
- Из каких частей состоит окно приложения Microsoft Office PowerPoint 2013?
- Перечислите назначение:  $\bullet$ 
	- о строки заголовка
		- о строки меню
		- о панели инструментов
		- о рабочего поля.

Кроссворд: (Слайд 5)

- 1. Последовательность слайдов, содержащих мультимедийные объекты (презентация).
- 2. Определенный стиль оформления презентации (дизайн).
- 3. Название одного из режимов отображения слайдов (сортировщик).
- 4. Эффекты для вывода информации на экране (анимация).
- 5. Схема размещения структурных элементов на слайде (авторазметка.)
- 6. Процесс показа презентации (демонстрация).
- 7. Отдельная электронная страница презентации (слайд).

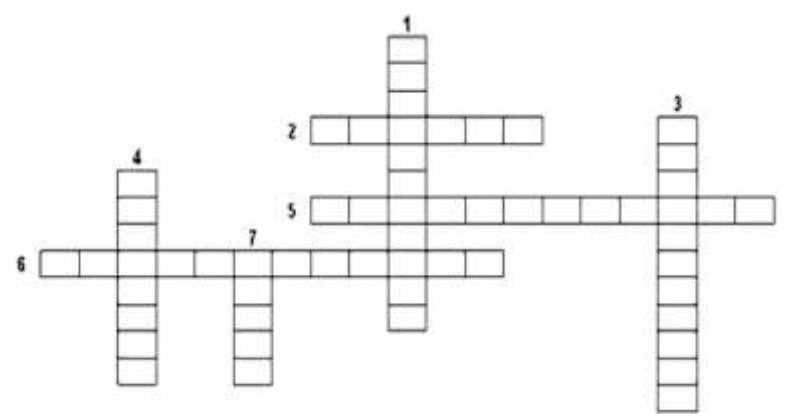

#### *3. Формулировка темы проекта, формирование творческих групп, распределение задач в группах.*

Необходимо создать поздравление в программе Microsoft PowerPoint 2013 и сохранить его в формате MPEG-4. Какие темы поздравлений вы можете предложить? (Поздравление с Новым годом, Поздравление с 23 февраля, Поздравление с Днем рождения, Поздравление с 8 марта, Поздравление с Днем Победы). Какую работу необходимо будет выполнять? (Работу с текстом, работу с графикой и анимацией, работу со звуковыми файлами). Как вы думаете, люди, каких профессий выполняют такую работу? (Редакторы, дизайнеры, звукорежиссеры). *(Слайды 6-8)* Необходимо выбрать тему проекта для дальнейшей работы и распределиться на группы по 2-3 человека. В каждой группе распределить роли следующим образом: редакторы-журналисты придумывают текст поздравления, дизайнеры-оформители выбирают шаблоны оформления, подбирают картинки и эффекты анимации, звукорежиссеры подбирают музыкальное сопровождение.

#### *4. Самостоятельная работа участников проекта и работа в группах по своим творческим задачам.*

#### **Ход работы:** *(Слайд 9)*

- 1. Запустите программу Microsoft Office PowerPoint 2013. Создайте новую презентацию, содержащую пустой слайд.
- 2. Выберите рисунок и установите его в качестве фона.
- 3. Поместите на слайд заголовки, текст, изображения.
- 4. Сделайте презентацию интерактивной, установив анимационные эффекты.
- 5. Добавьте музыкальное сопровождение.
- 6. Установите автоматическое воспроизведение всех эффектов.
- 7. Сохраните файл в формате MPEG-4.

#### **Физминутка.**

1. Закрыть глаза, сильно напрягая глазные мышцы, на счет 1-4, затем раскрыть глаза, расслабив мышцы глаз, посмотрев вдаль на счет 1-6. Повторить 4-5 раз.

2. Посмотреть на переносицу и задержать взор на счет 1-4. До усталости глаза доводить нельзя. Затем открыть глаза, посмотреть вдаль на счет 1-6. Повторить 3-4 раза.

*5. Презентация работы, коллективное обсуждение полученных результатов.* Готовые видеопоздравления демонстрируется на экране. Редакторы-журналисты зачитывают вслух тексты, которые сочинили. Обучающиеся во время выступления оценивают работу группы по заданным критериям и заносят баллы в таблицу, которая выдается каждому обучающемуся. Затем подводятся итоги.

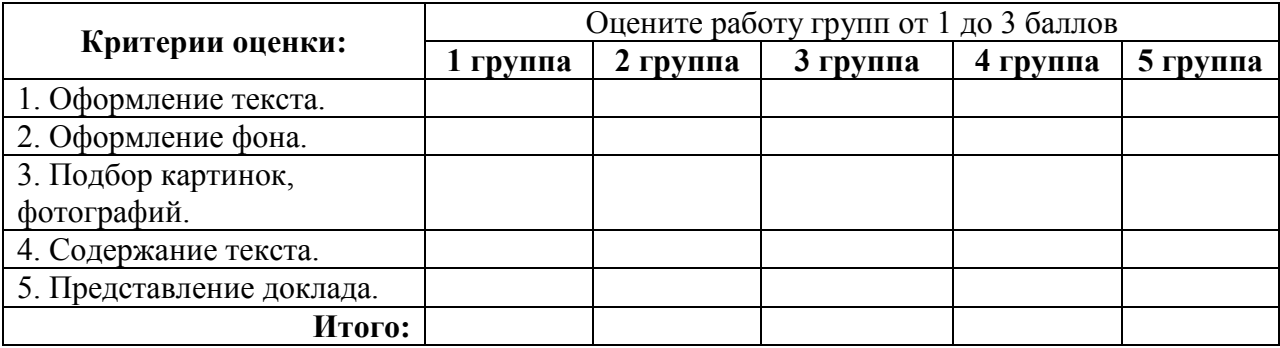

## *6. Подведение итогов занятия.*

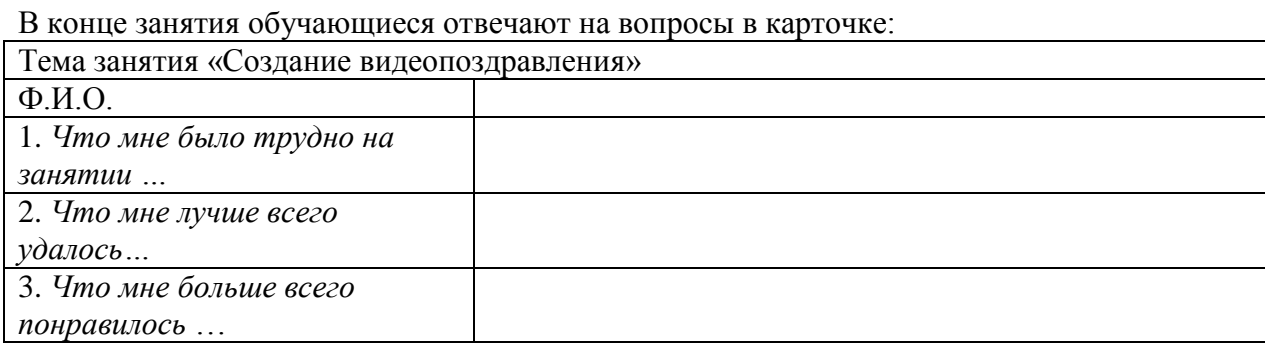

*Презентация к занятию*

*Слайд 1.*

Создание видеопоздравления средствами **Microsoft Office PowerPoint 2013** 

*Слайд 2.*

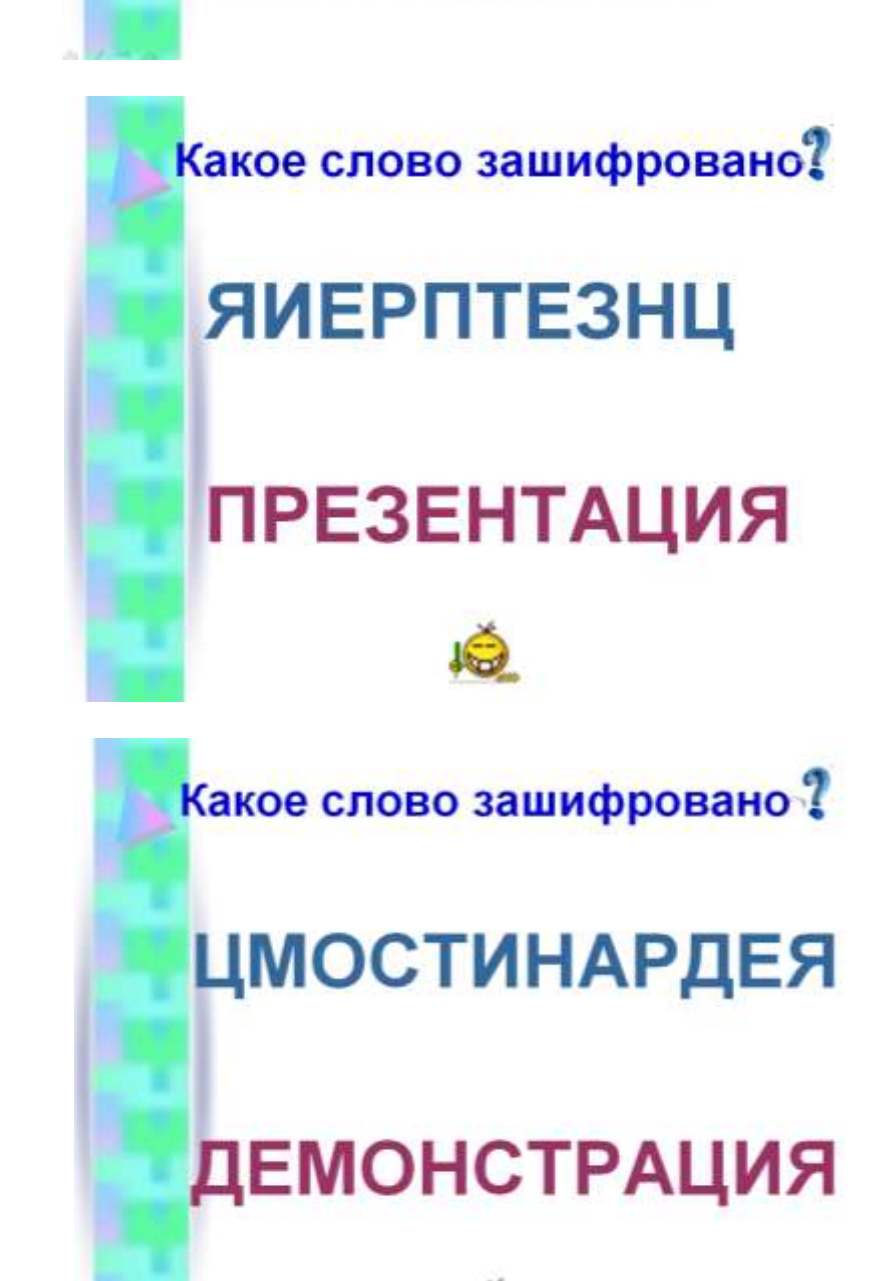

*Слайд 3.*

*Слайд 4.*

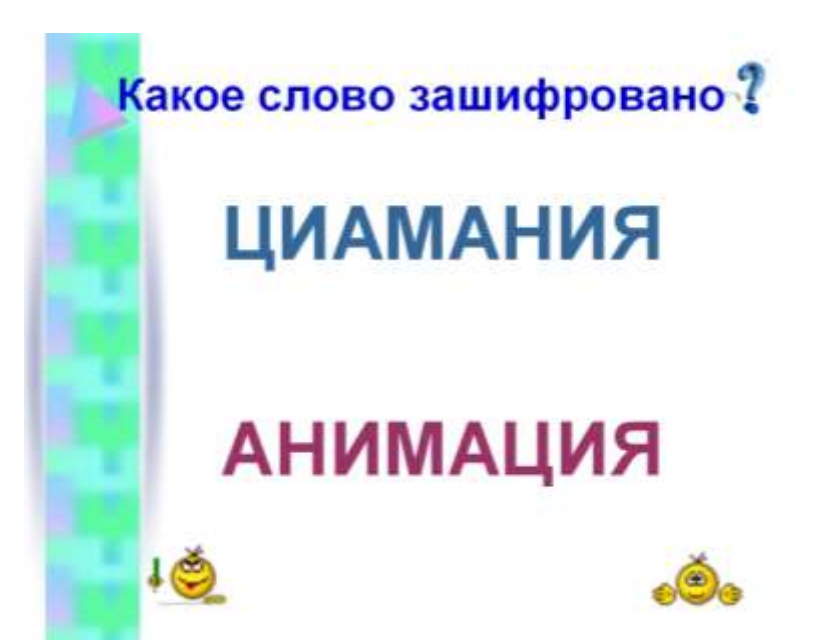

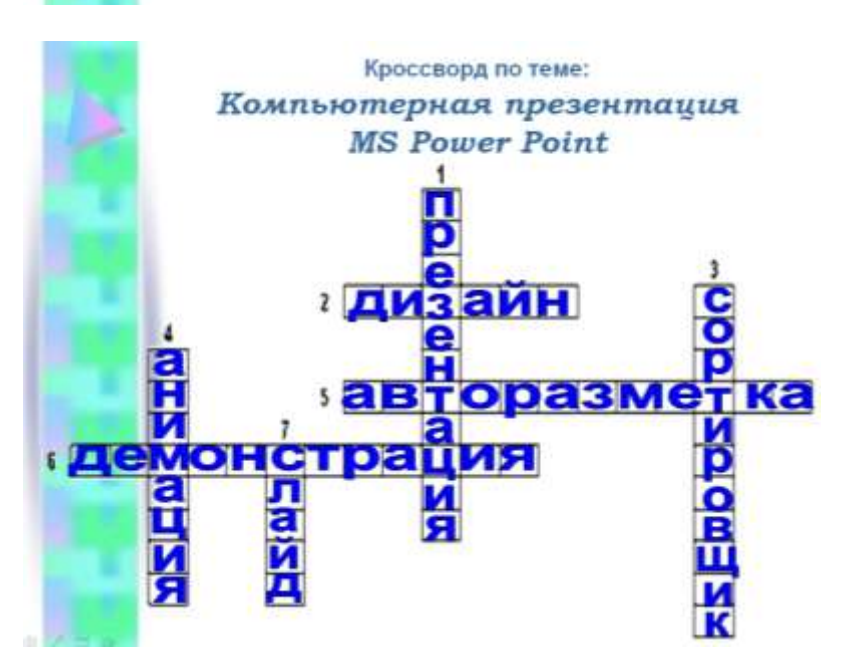

*Слайд 6.*

## Редактор-

это активная творческая личность, организатор редакционноиздательского процесса, призванный обеспечить высокий научный. литературный, художественный уровень выпускаемых изданий.

## *Слайд 5.*

Слайд 8.

## Дизайнер -

человек, занимающийся художественно-технической деятельностью, в рамках какой-либо из отраслей дизайна (например, дизайнер плакатной и прочей рекламной графики, вебдизайнер).

## Звукорежиссер -

творческая профессия, связанная с созданием звуковых художественны х образов, формированием драматургии звука, концепции звука, созданием новых звуков и их обработкой.

Слайд 9.

## Ход работы:

- Запустите программу Microsoft Office<br>PowerPoint 2013. Создайте новую презентацию, содержащую пустой слайд.
- Выберите рисунок и установите его в качестве фона.
- Поместите на слайд заголовки, текст, изображения.
- 4. Сделайте презентацию интерактивной, установив анимационные эффекты.
- Добавьте музыкальное сопровождение.  $5.$
- 6. Установите автоматическое воспроизведение всех эффектов. 7. Сохраните файл в формате MPEG-4.

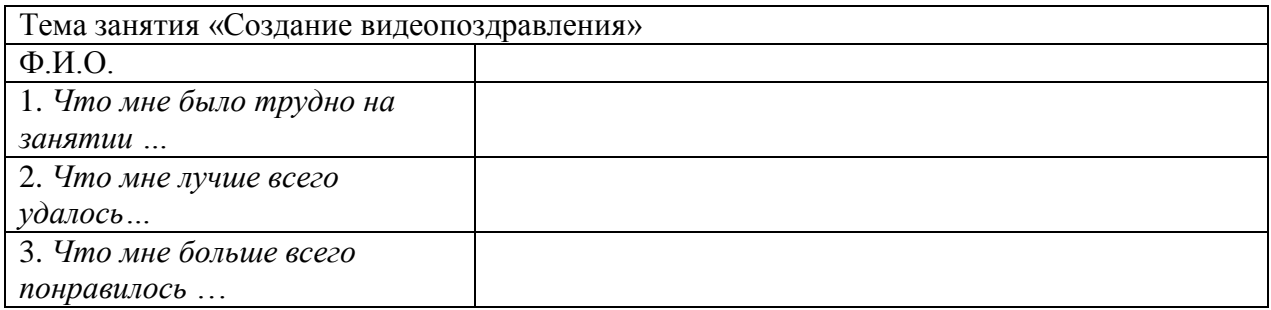

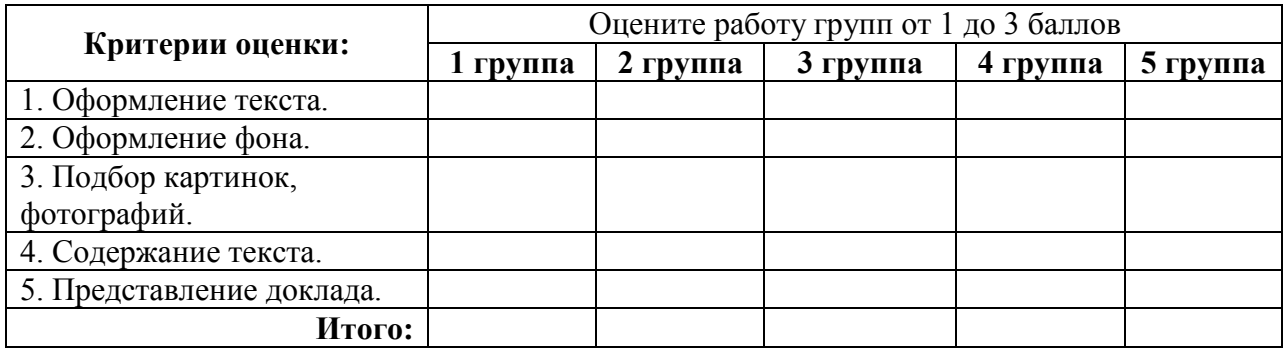

#### *Памятка «Создание поздравления»*

- 1. Запустите программу Microsoft Office PowerPoint 2013. Создайте новую презентацию, содержащую пустой слайд.
- 2. Выберите рисунок и установите его в качестве фона.
- 3. Поместите на слайд заголовки, текст, изображения.
- 4. Сделайте презентацию интерактивной, установив анимационные эффекты.
- 5. Добавьте музыкальное сопровождение.
- 6. Установите автоматическое воспроизведение всех эффектов.
- 7. Сохраните файл в формате MPEG-4.

#### **Источники информации**

- 1. Лекция на тему «Программа PowerPoint. Основное назначение и интерфейс» [\(http://www.metod-kopilka.ru/page-2-2-12.html\)](http://www.metod-kopilka.ru/page-2-2-12.html)
- 2. Материалы вебинара «Технология проектного урока. Разработка технологической карты» (http://files.drofa.ru/site/present/2014-04-02\_Timofeeva.pdf)
- 3. Михеева Е.В. Практикум по информатике. М., 2007.
- 4. Могилев А.В. Информация и информационные процессы. Социальная информатика. СПб., 2006.
- 5. Пенькова Н.Е., Сиражитдинова О.А. Microsoft Office PowerPoint . г. Приозерск, 2007 [\(http://priozersk-cit.ru/file/metod/pp.pdf\)](http://priozersk-cit.ru/file/metod/pp.pdf)
- 6. http://ru.wikipedia.org/